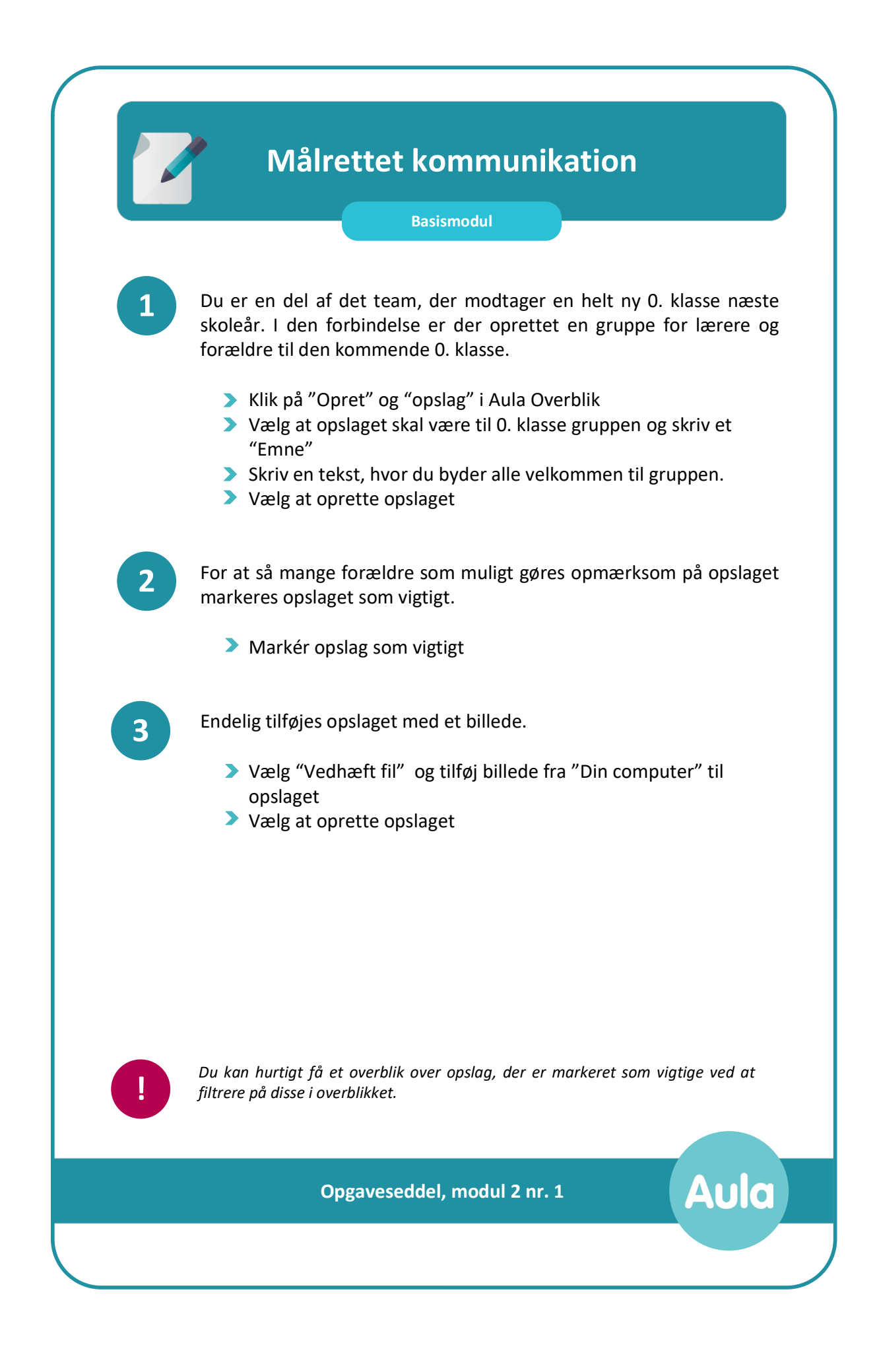

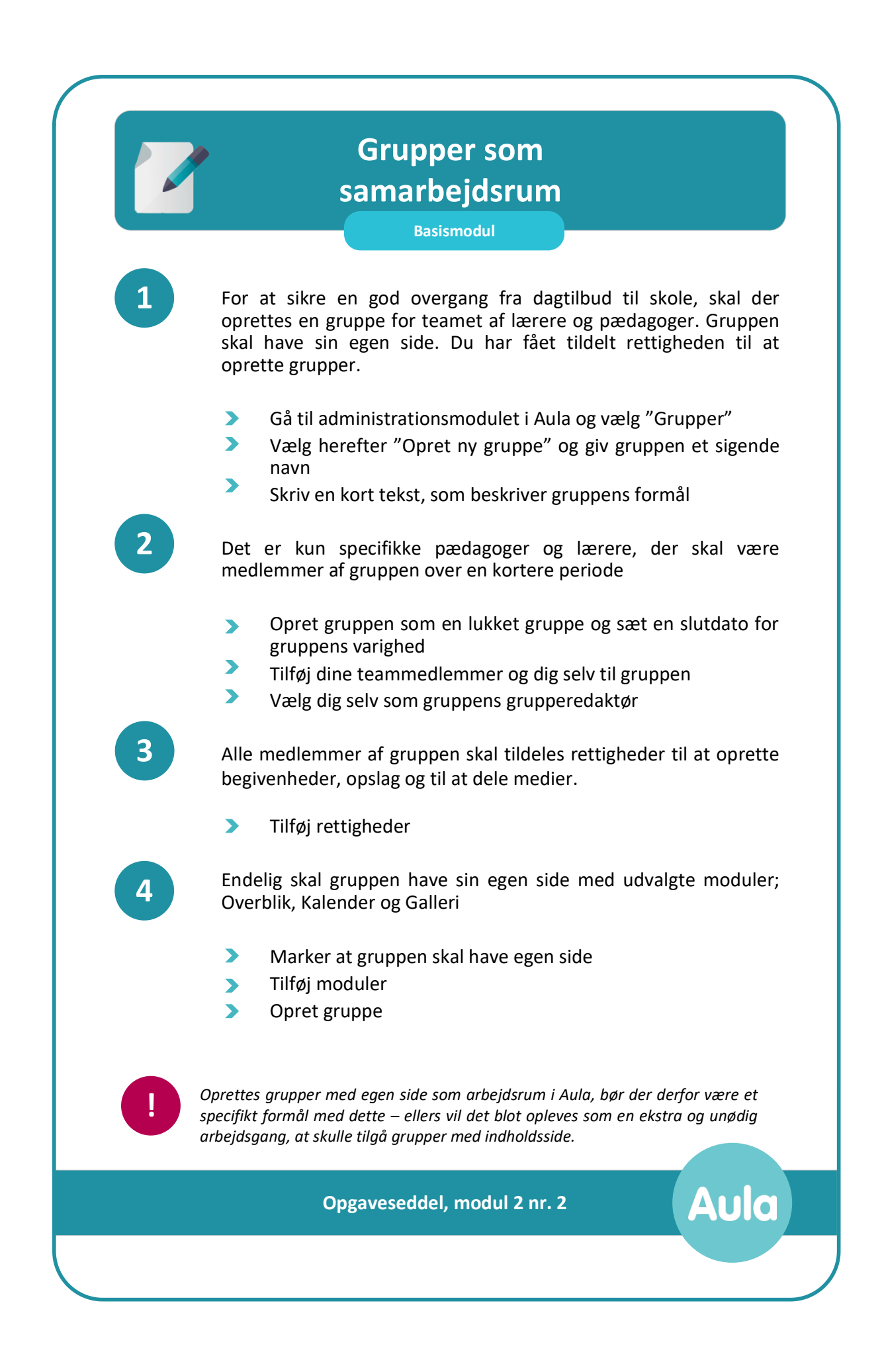

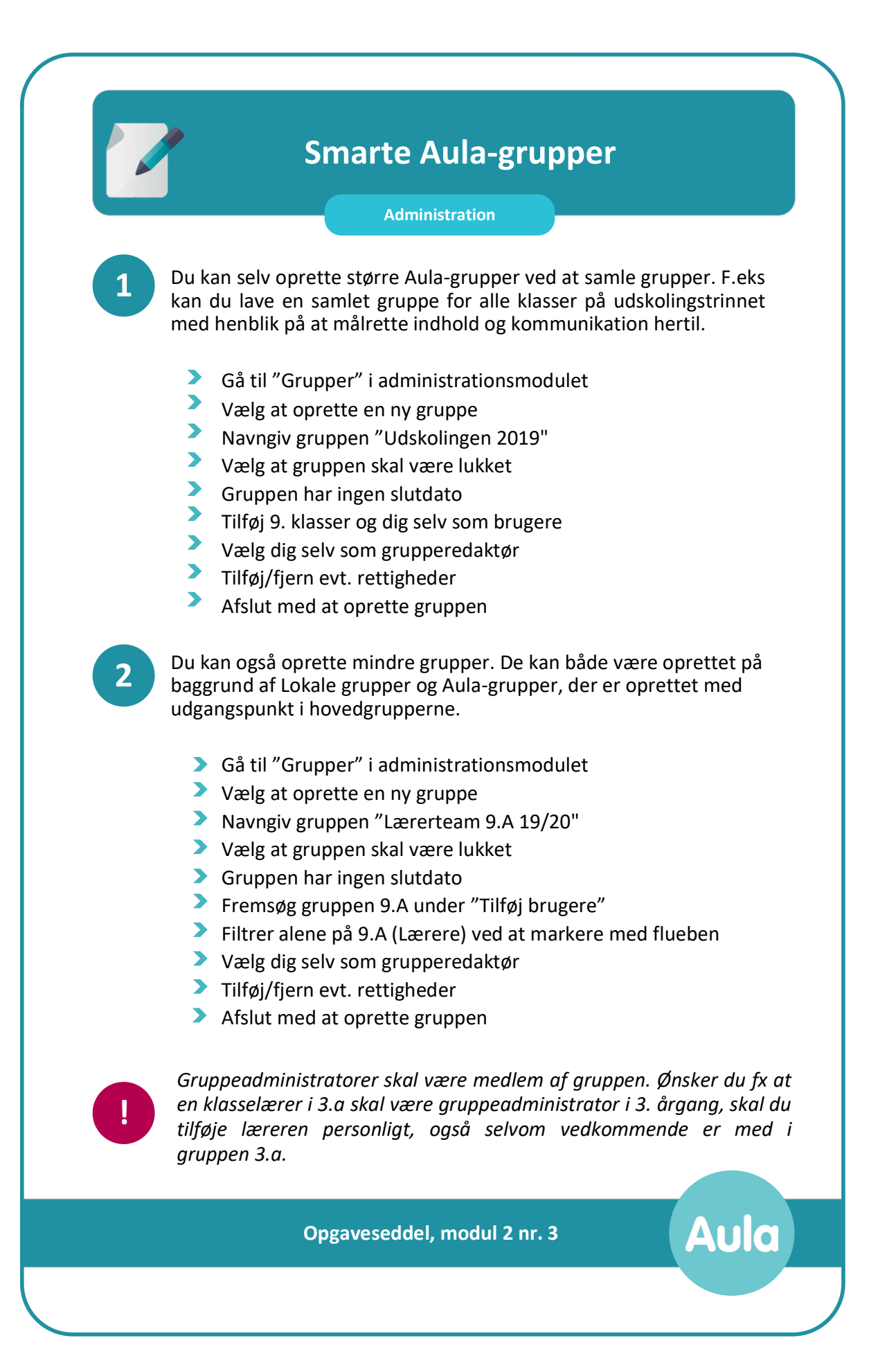

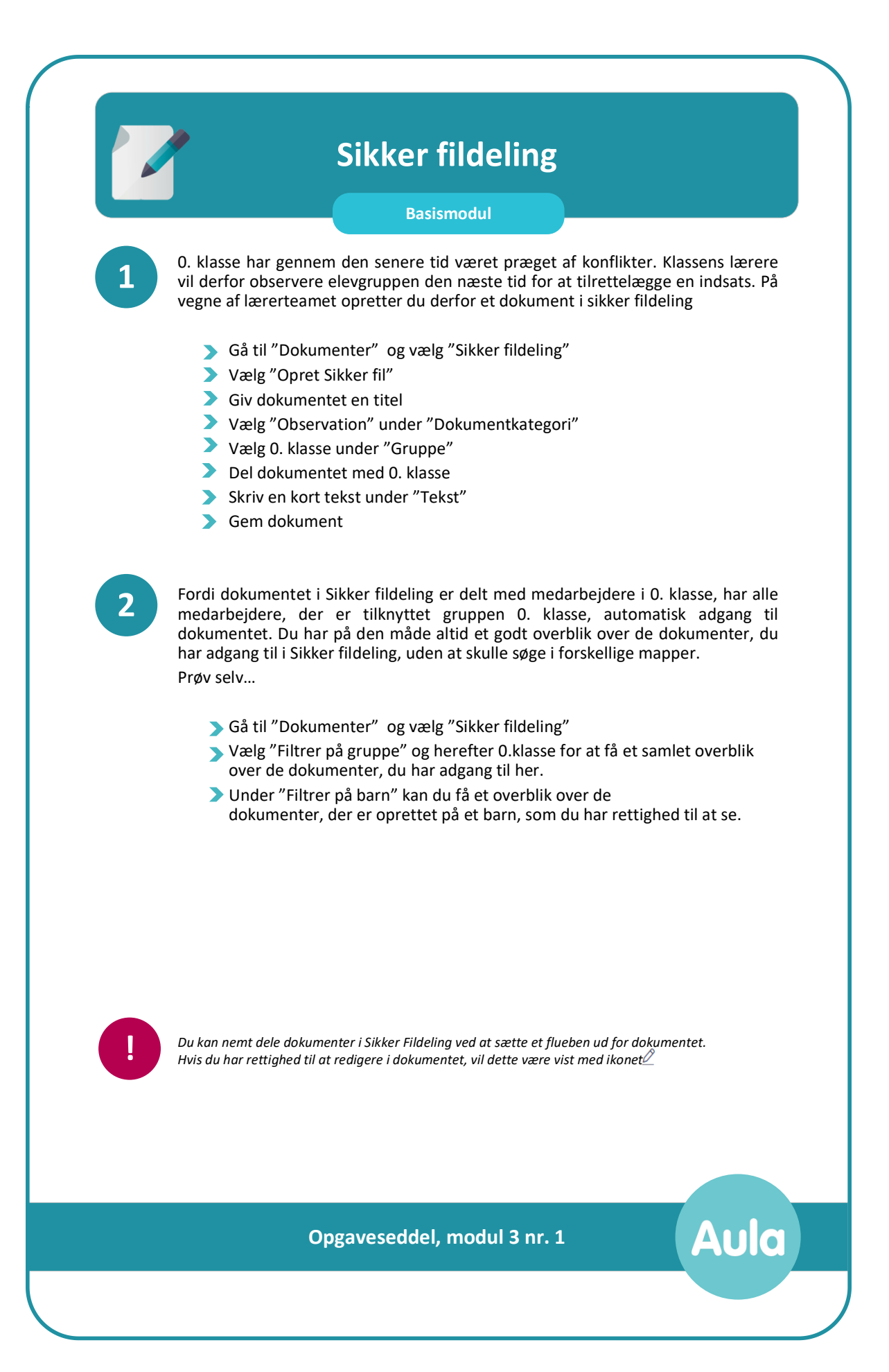

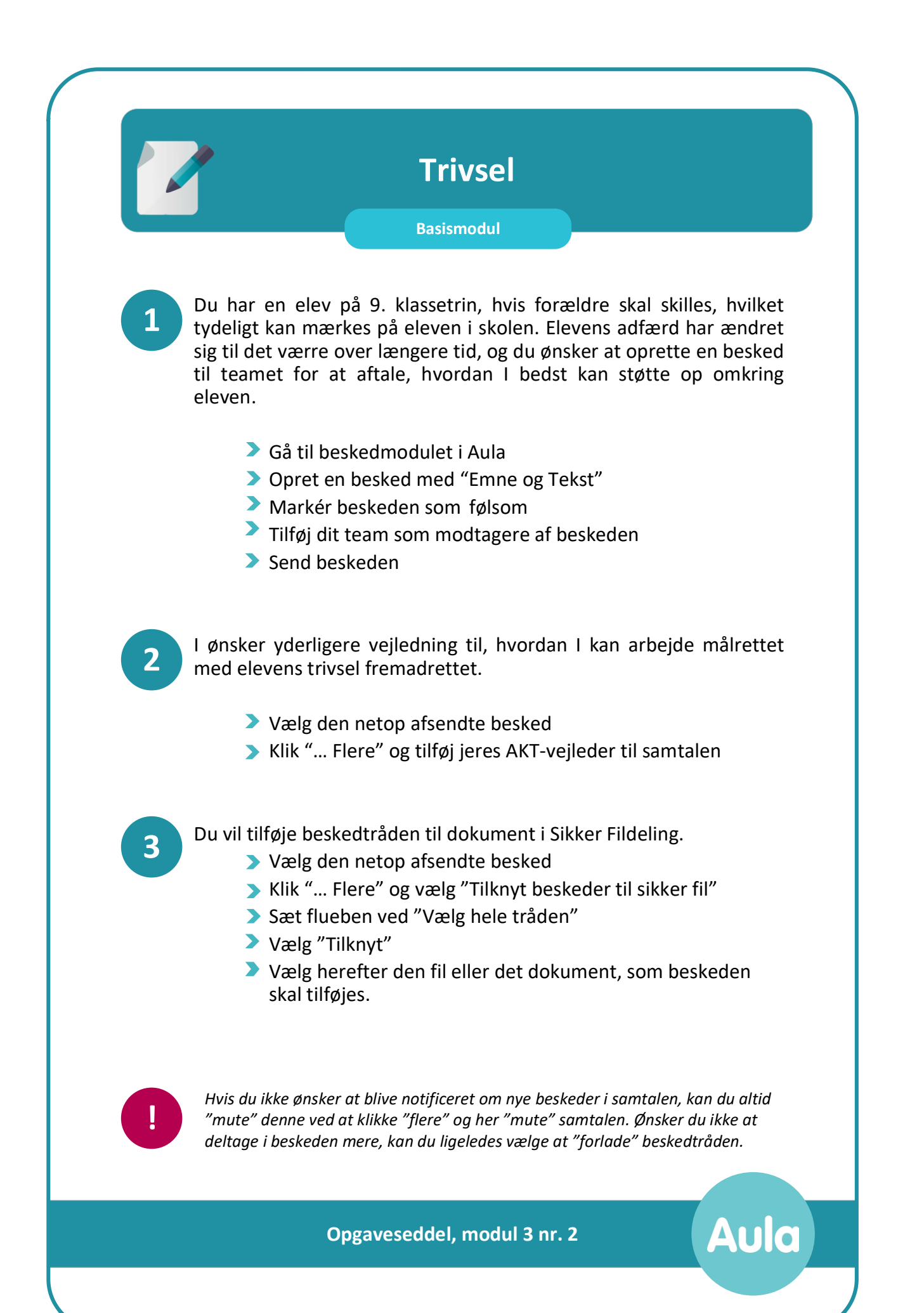

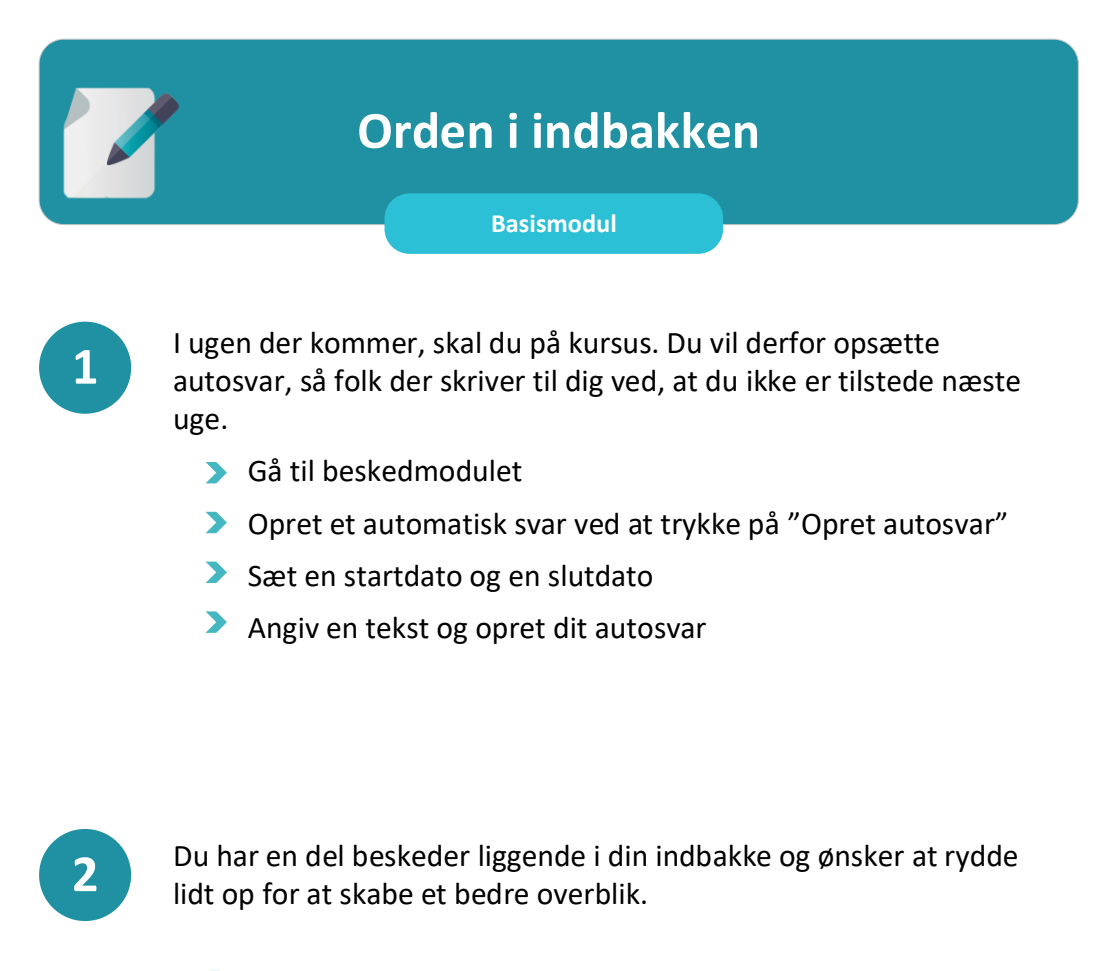

- Gå til Beskeder i Aula
- Vælg "Mapper"
- **D** Opret en Ny mappe
- Navngiv mappen "Skoleåret19/20" og klik Enter
- Markér efterfølgende beskeder i indbakken med flueben
- $\blacktriangleright$  Vælg "Flyt"
- Vælg den nye mappe, du vil flytte beskeden til

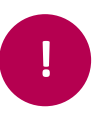

*I Aula er det muligt at oprette Fællespostkasse – på institutioner og på tværs af institutioner. Man kan f.eks. oprette en fællespostkasse for en klasses lærerteam eller en fællespostkasse, der går på tværs af institutioner eks. for SSP eller PPR.*

Aula

**Opgaveseddel, modul 3 nr. 3**

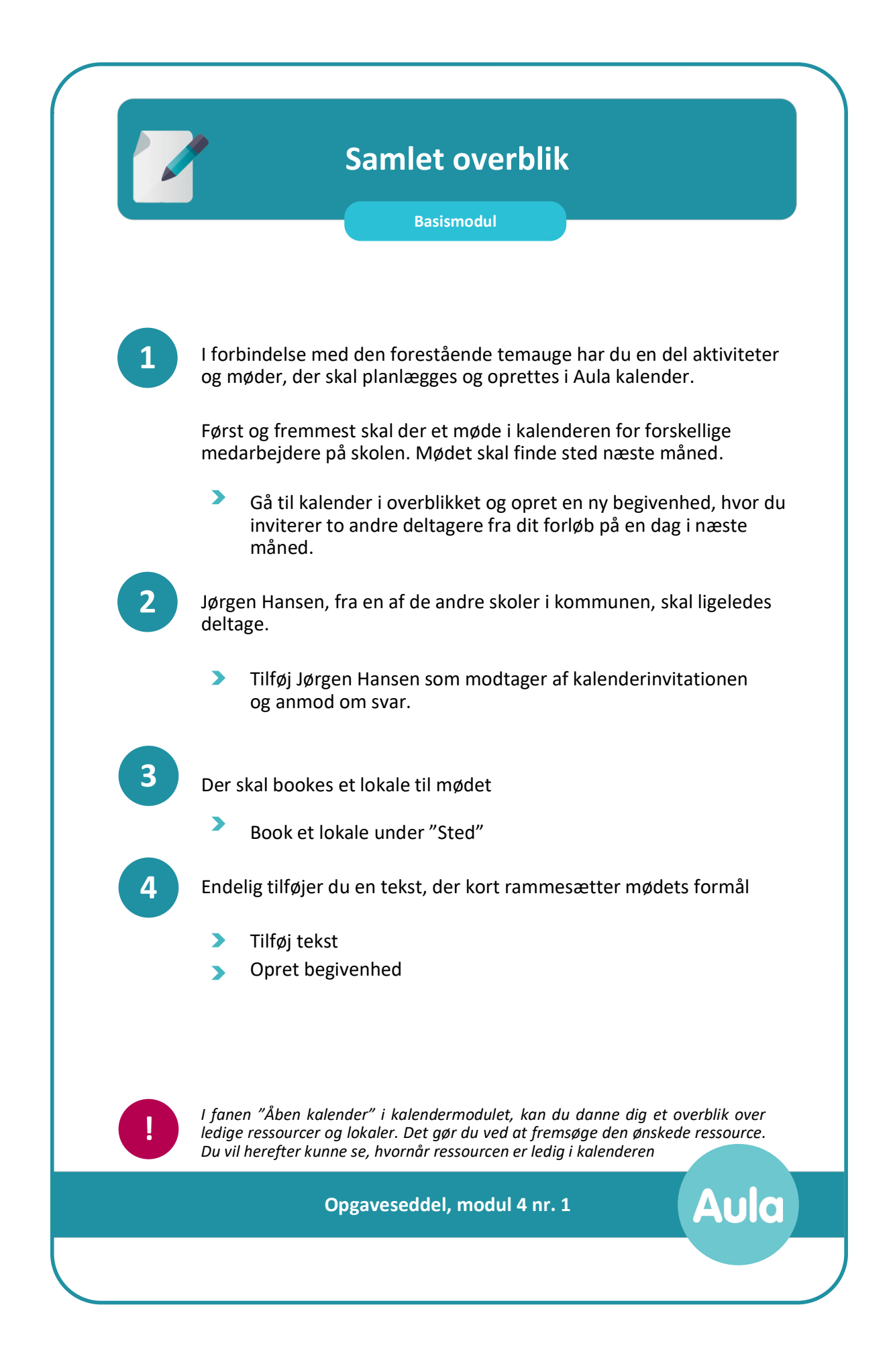

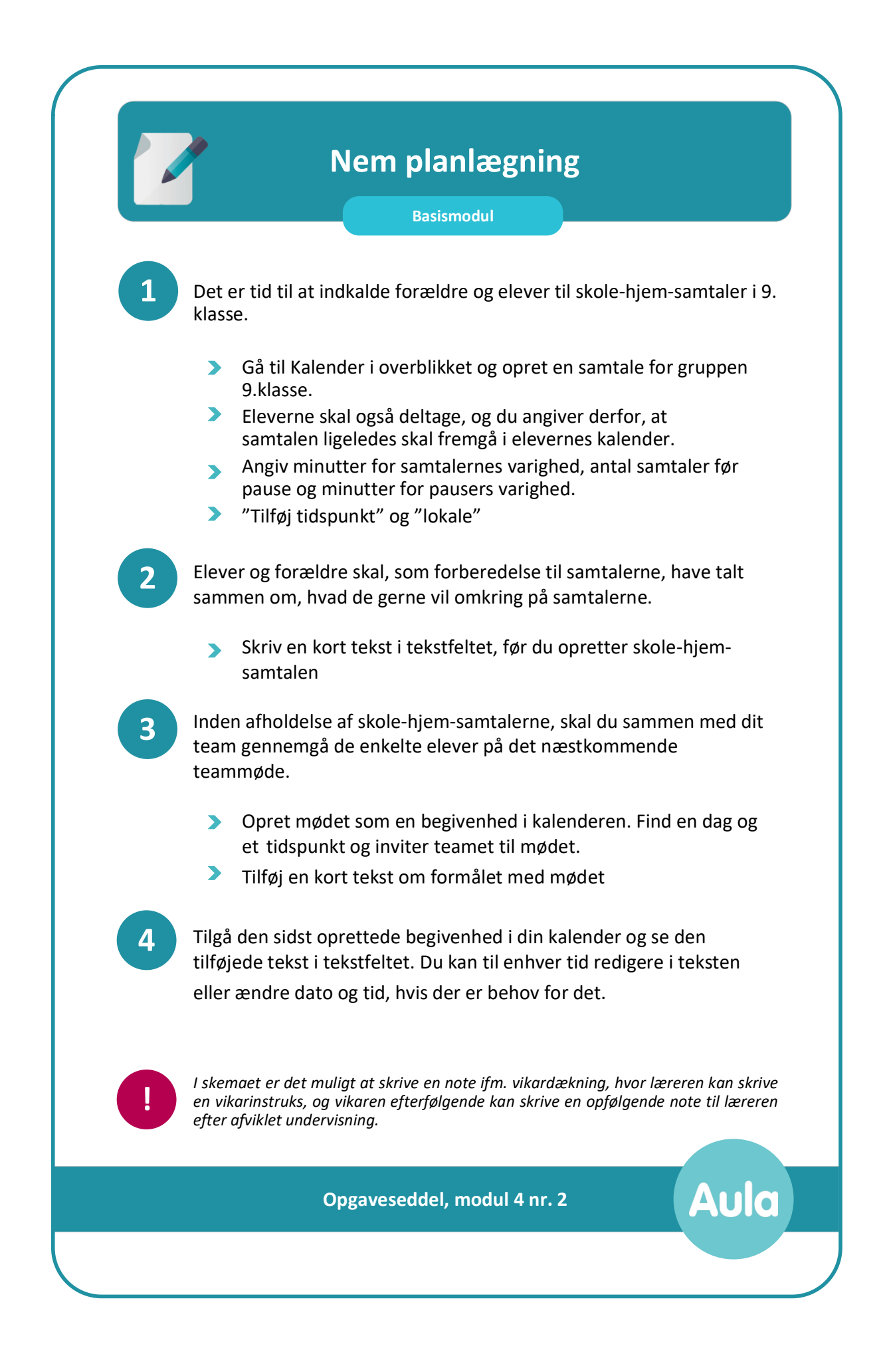

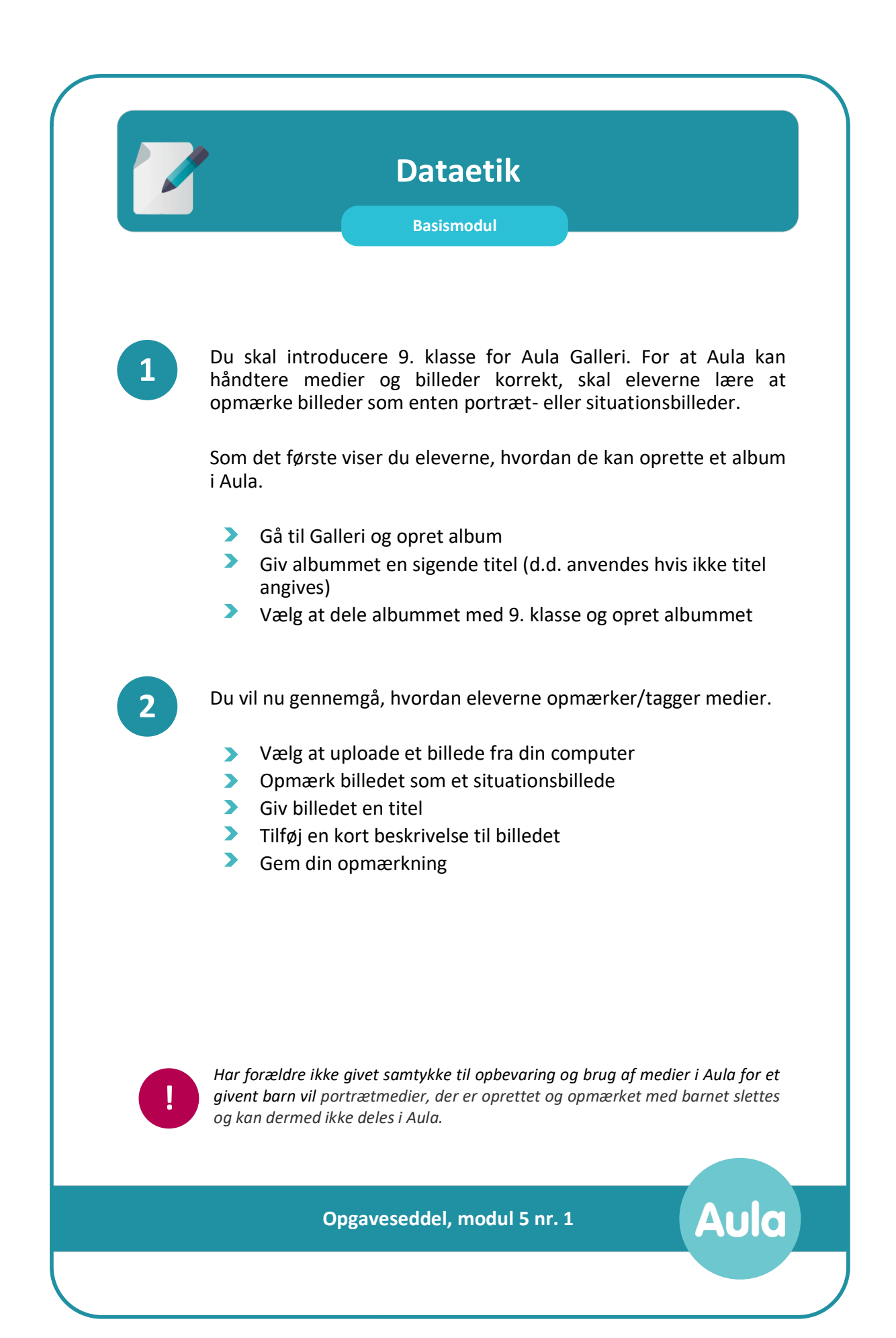

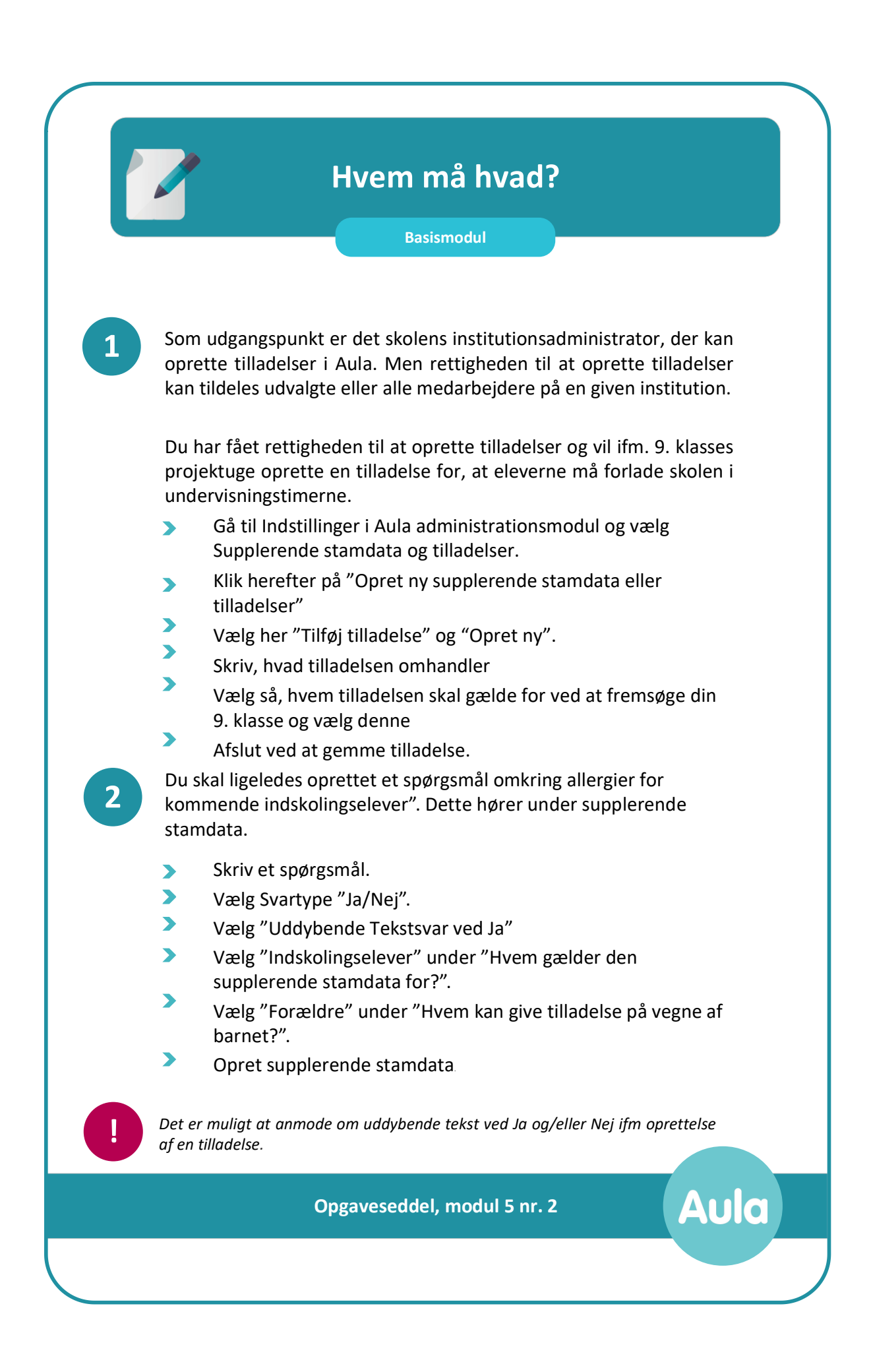

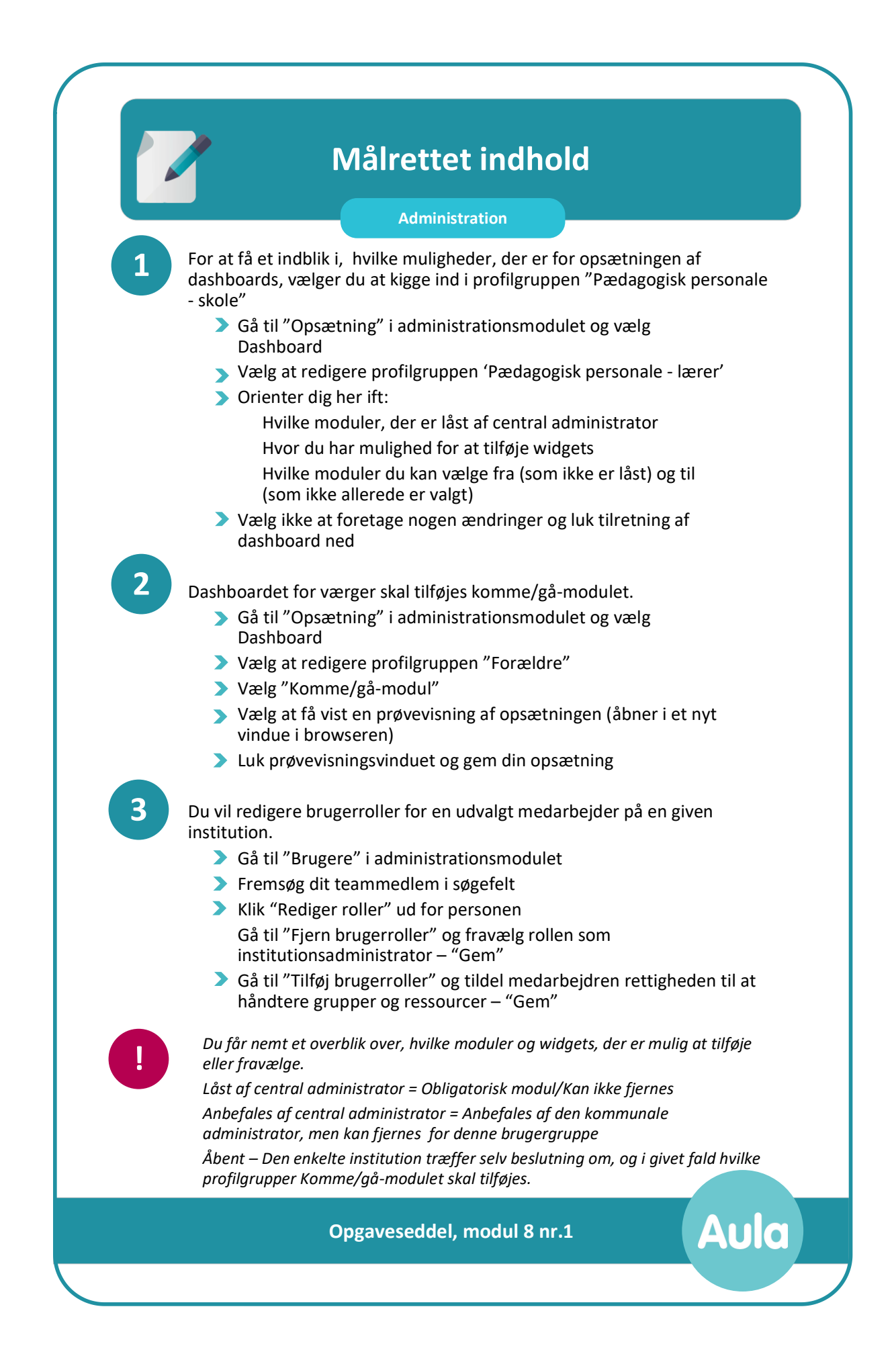

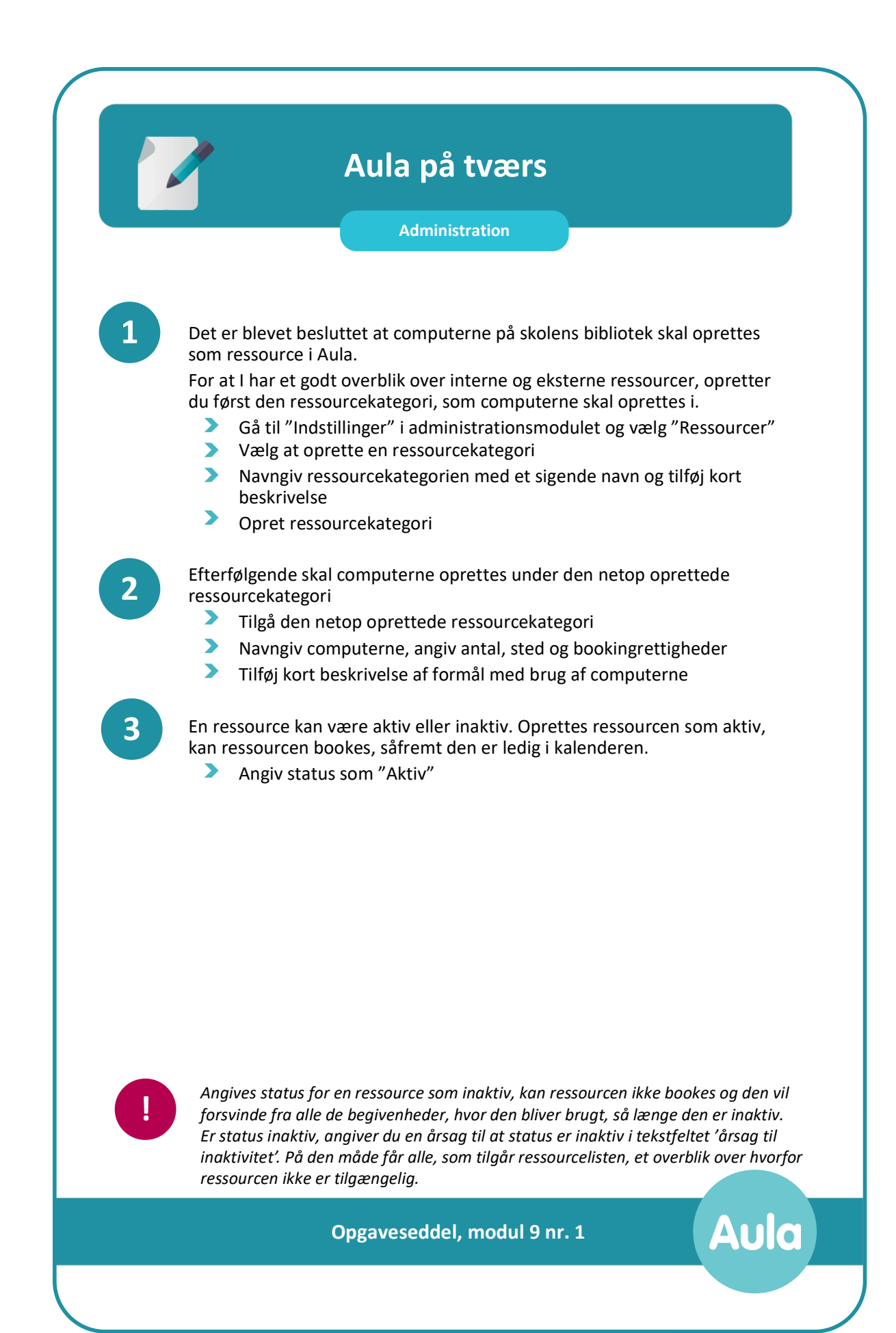